easy-Telegram-Alarm ..eTA"  $\left( \color{red} 3 \right)$  Der eTA kann über sein WEB-Interface beliebige Nachrichten an den Telegram Messenger senden. Ebenso können über die beiden Eingänge e1/2 Alarme ausgelöst werden. Die Teilnehmer des Telegram Chats bekommen die Info mit einem Benachrichtigungston angezeigt.

Mit Kontakten von

 Türen lassen sich so unkompliziert Lagerräume überwachen, Keller, Küche, Flur, Werkstatt, Stall,

 Scheune, Ferienhaus, Boot, Büro, Garage. Ebenso kann der Störkontakt einer alten Kühltruhe oder einer Heizung eingelesen werden.

Der eTA funktioniert weltweit ohne besondere Einstellungen am Internet-Router!

#### **Lieferumfang:**

- easy-Telegram-Alarm
- graues IP54 Gehäuse, ca. 90x42x42mm

#### **Zubehör:**

- Adapter für Hutschiene
- +5V Powerbank
- Spannungsregler +12V nach +5V
- Spannungswandler +12 bis 24V nach +5V
- Hutschienen- und Steckernetzteile
- Schlüsselschalter
- Magnetkontakt
- Wasserschalter
- **Rauchmelder**
- Brandmelder
- Gasmelder
- Klappferrit als Hochfrequenzsperre für Zuleitungen

### **Inhalt 1. Inbetriebnahme 2. Technische Daten3. CE-Erklärung**

### **1.Inbetriebnahme**

 Es ist immer erst GND von der Versorgungsspannung an die Klemme "GND" zu legen und schließlich die +5V-Versorgungsspannung an "+5V". Die Systemerde sollte immer mit "GND" verbunden sein.

 An die Eingänge e1+ bis e2+ können spannungs- und potentialfreie Relaiskontakt von Meldern gelegt werden. Mit Anlegen der Versorgungsspannung versucht sich der eTA am lokalen Access Point (AP) einzuloggen. Gelingt dies nicht, arbeitet der eTA nach 40s als Hotspot mit der SSID "easy-Telegram Setup", da blinkt die blaue LED sehr schnell.

Der eTA wird mit einem Handy / Tablet / Notebook (iOS / Android / WIN) über einen Browser konfiguriert, das WiFi muss eingeschaltet und die mobilen Daten ausgeschaltet sein. Loggen Sie sich im Hotspot Setup mit

· SSID zum Verbinden:

· Name des IPswitch:  $eTA-OG$ 

meine MAC: 8CAARS1CRDI · Passwort:

model m3-96a000 Oct 27 2023 18:01:38<br>• statische IP des IPswitch (leer für DHCP)

· Subnetzmaske (leer für DHCP)

· URL für timesync- und ota-Serve (eac.biz), (inaktiv leer):

· Fingerprint tsl/ssl, inaktiv leer · tic/tac Nachricht an Telegram [min],

· Gateway (leer für DHCP)

 $\bullet$   $\blacksquare$  erlaube ota Funktion Bot Token vom Botfather:

inaktiv 0:  $\bullet$   $\Box$ invertiere e1 -  $\Box$  invertiere e2 -  $\Box$  kein html (stealth mode) . speichern Ende ohne speichern neu lader

eTA-OG

 dem Passwort 12345678 ein. Unter 192.168.5.1 kann nun das Setup mit einem Browser aufgerufen werden. Dort ist zumindest die SSID eines lokalen AP mit dem dazugehörigen Passwort einzugeben. Mit den Eingaben aus dem Setup loggt sich der eTA ( blaue LED blitzt 1 x pro Sekunde) nach einem erneuten PowerOn am AP ein und alle 3s blitzt die blaue LED auf. Mit einem Browser kann nun die Webseite des eTA geöffnet werden. Bei einer automatischen Zuweisung der IP-Adresse per DHCP ist diese mit einem LAN-Scanner oder einer Fritz!box auszulesen. Die html-Befehle sind  $\begin{array}{|c|c|c|c|c|}\hline \leftarrow & \text{Id} & \rightarrow & \text{http: \textit{if}/192.168.1.174\textit{f} \\\hline \end{array}$ einfach gehalten, mit http:// easy-Telegram-Alarm: eTA-0G 192.168.1.174/?i wird z.B. der Eingang e1 = 1 = 0<br>Eingang e2 = 1 = 0 Info-Status i angezeigt.Telegram  $Rx =$ <br>Telegram  $Tx =$ 

#### Der eTA kennt folgende html-Befehle:

 tele=Alarmalarm Anzeige im Telegram Messenger, max 80 Zeichen, der eTA arbeitet als HTML-Alarmmelder

- Tele=Alar. Alar. in Groß- und Kleinbuchstabenbto Bot Token from Botfather, ?bto=? zeigt diese
- bui Bot-UserID, ?bui=? zeigt diese
- s=1 schaltet Alarmanlage SCHARF, s=0 UNSCHARF
- tm=60 sendet alle 60min eine tic/tac Message, inaktiv 0
- i oder ? zeige Infos an
- p sende eine ping-Message
- startet setup\*\*, blaue LED flackert setup
- rebootreboot eTA\*\*, blaue LED geht AN
- ota over the air update. Auch ota=m3-96a000\*

#### Der eTA kennt folgende Telegram-Befehle:

- s=1 schaltet Alarmanlage SCHARF, s=0 UNSCHARF
- tm=60 sendet alle 60min eine tic/tac Message, inaktiv 0i oder ? zeige eTA Infos an
- 
- ota startet over the air update der Firmwaresetup
- startet setup, blaue LED geht ANreboot
- Bei allen Telgram-Befehlen kann anstelle des reboot eTA, blaue LED geht AN

 '=' ein ' ' verwendet werden. Die Befehle können mit Komma getrennt werden oder aber auch direkt hintereinander weg.

Die Anbindung an Telegram liegt unter: https://www.sms-guard.org/downloads/App-Telegram.pdf

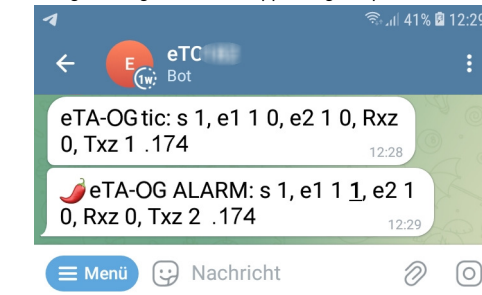

Im obigen Bild hat der eTA nach dem Poweron eine Begrüßungsmessage gesendet:eTA-OG ist der ?nam vom eTA tic ist der Befehl, mit ?tm=180 kommt nach 180min ein tac-Befehl, usw. e1 0 0 ist der Zustand vom Eingang e1 und der **Zählerstand**  RxD ist der Empfangszähler im eTATxD ist der Sendezähler im eTA.174 ist das letzte Byte der IP vom eTA

Der eTA kann zurückgesetzt werden. Dazu ist gemäß Text im Bild rechts zu verfahren, die Inbetriebnahme ist neu vorzunehmen. Tipp: vor dem Rücksetzen in separaten Browserfenstern die Einstellungen anzeigen und später einfach per "copy und paste" übertragen.

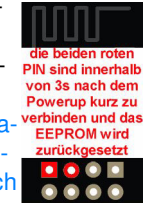

# **2. Technische Daten**

 Mit den Angaben in dieser Anleitungung werden technische Eigenschaften beschrieben und nicht zugesichert.:

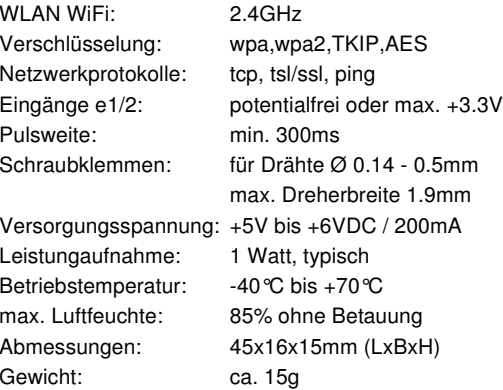

Die Speicherzellen für Permanentvariablen im EEprom sind für bis zu 10.000 Schreibzyklen ausgelegt.

# **3. CE-Erklärung**

 Der eTA entspricht in seinen Bauarten bei bestimmungsgemäßer Verwendung den einschlägigen EG-Richtlinien.Die vollständige Erklärung liegt auf unserer Homepage und kann auch per Fax oder Brief angefordert werden.

**Weitere Fragen und Antworten finden Sie unter:** www.SMS-GUARD.org/dfuaips.htm

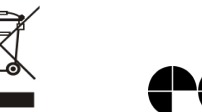

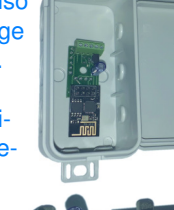